# SMART WEIGHING SOLUTIONS 16 rinstrum **R320 u. R323 Digitale Wägeelektronik Kurzbedienungsanleitung R300-671-250**

#### **Copyright**

<span id="page-1-0"></span>Alle Rechte vorbehalten. Kein Teil diese Dokuments darf kopiert, reproduziert, veröffentlicht, verschickt, verteilt, gespeichert werden - unabhängig von der Form - ohne vorherige Genehmigung der Rinstrum Europe GmbH.

#### **Haftungsausschluss**

Rinstrum Europe GmbH behält sich das Recht vor, die Produkte zu verändern, mit dem Ziel, das Produkt im Design, Zuverlässigkeit etc. zu verbessern.

Alle Informationen dieses Handbuchs sind nach bestem Wissen und Gewissen verfaßt. Sie können jederzeit ohne Vorankündigung geändert werden. Insbesondere wird Haftung ausgeschlossen, wenn es aufgrund von Fehlern in diesem Handbuch zu Schäden kommt. Bitte beachten Sie unsere weiteren Informationen zu Verwendung und Sicherheit!

#### **Eichanwendung der Rinstrum R300 Serie**

Nur korrekt gekennzeichnete Geräte (Eichzähler) dürfen in Eichanwendungen eingesetzt werden. Es liegt in der Verantwortung des Betreibers, dies sicherzustellen.

Es ist möglich Geräteeinstellungen außerhalb des Eichrechts vorzunehmen. Es ist immer im Einzelfall zu prüfen, ob die Einstellungen den gesetzlichen Bestimmungen entsprechen.

*"Alles sollte so einfach sein wie möglich,* 

*aber nicht einfacher."*

*Albert Einstein*

R300-671-250443 Seite 1

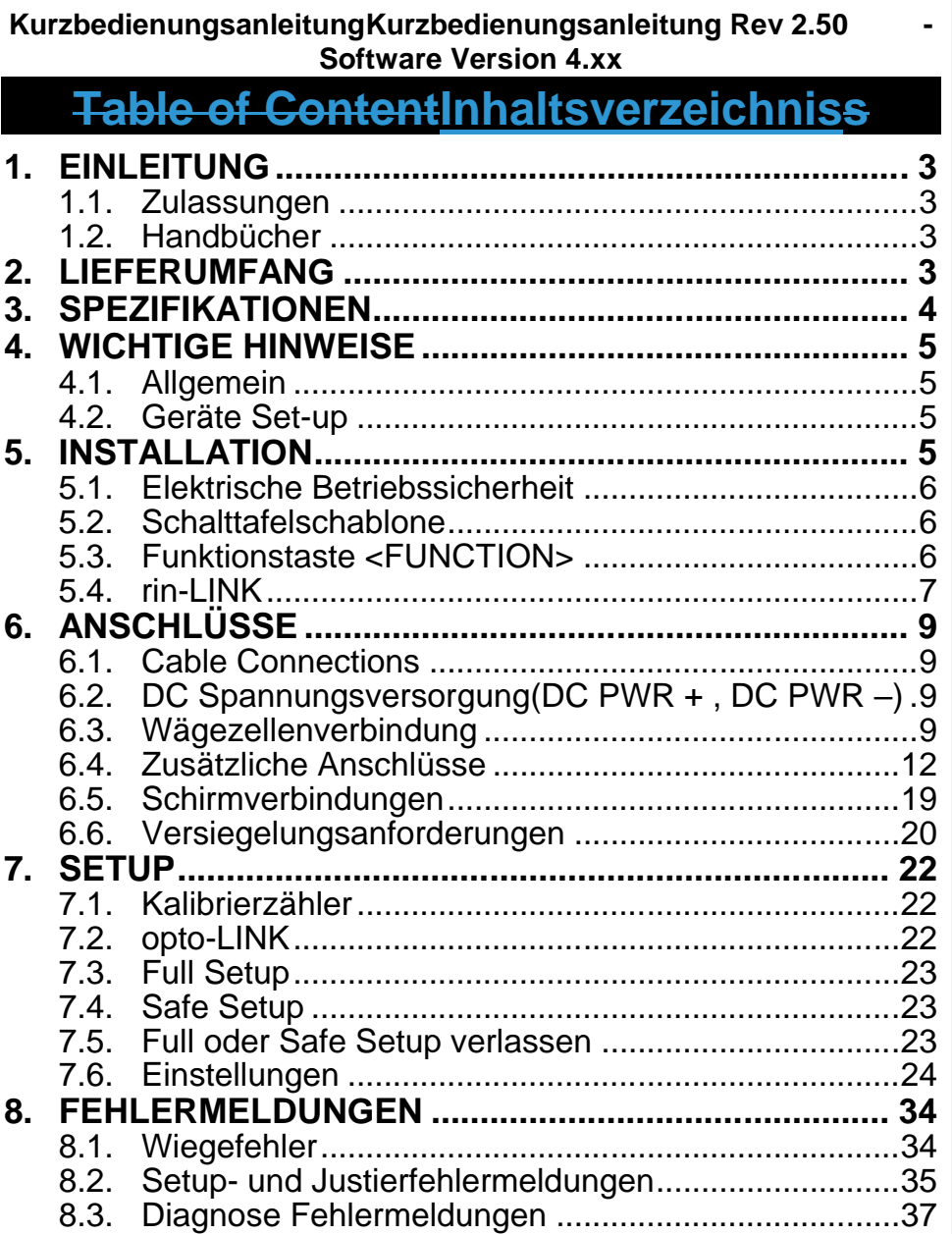

 $\ddot{\phantom{a}}$ 

 $\ddot{\phantom{a}}$ 

**1.IntroductionEinleitung**

<span id="page-3-0"></span>Dieses Handbuch enthält Informationen über Installation, Kalibrierung und Einstellungen der Wägeelektronik R32x.

# **1.1. Zulassungen**

• C-tick und CE

# **1.1.1. Zulassungen für eichfähige Anwendungen**

- NSC Zulassung (4000d bei  $0.8\mu\text{V/d}$ ).
- NMI Zulassung (4000d bei  $0.8\mu\text{V/d}$ ).
- NTEP Zulassungen (10000d bei  $0.8\mu\text{V/d}$ )

# **1.2. Handbücher**

Für weitere Informationen zu diesem Gerät ist das **Referenzhandbuch,** das **Benutzerhandbuch** oder **Kommunikationshandbuch** heranzuziehen.

# **2.Lieferumfang**

Folgende Teile sind im Lieferumfang enthalten.

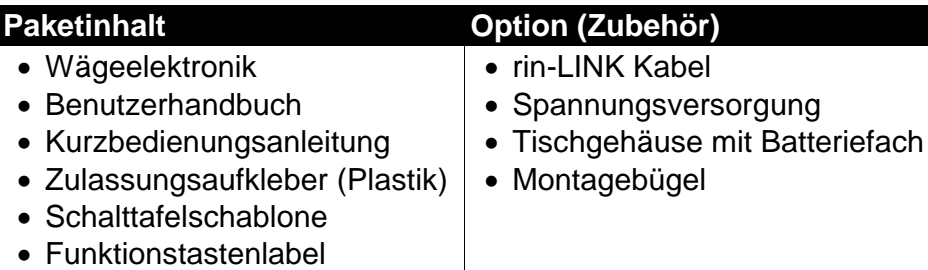

**Formatiert:** Nummerierung und Aufzählungszeichen

# **3.Spezifikationen**

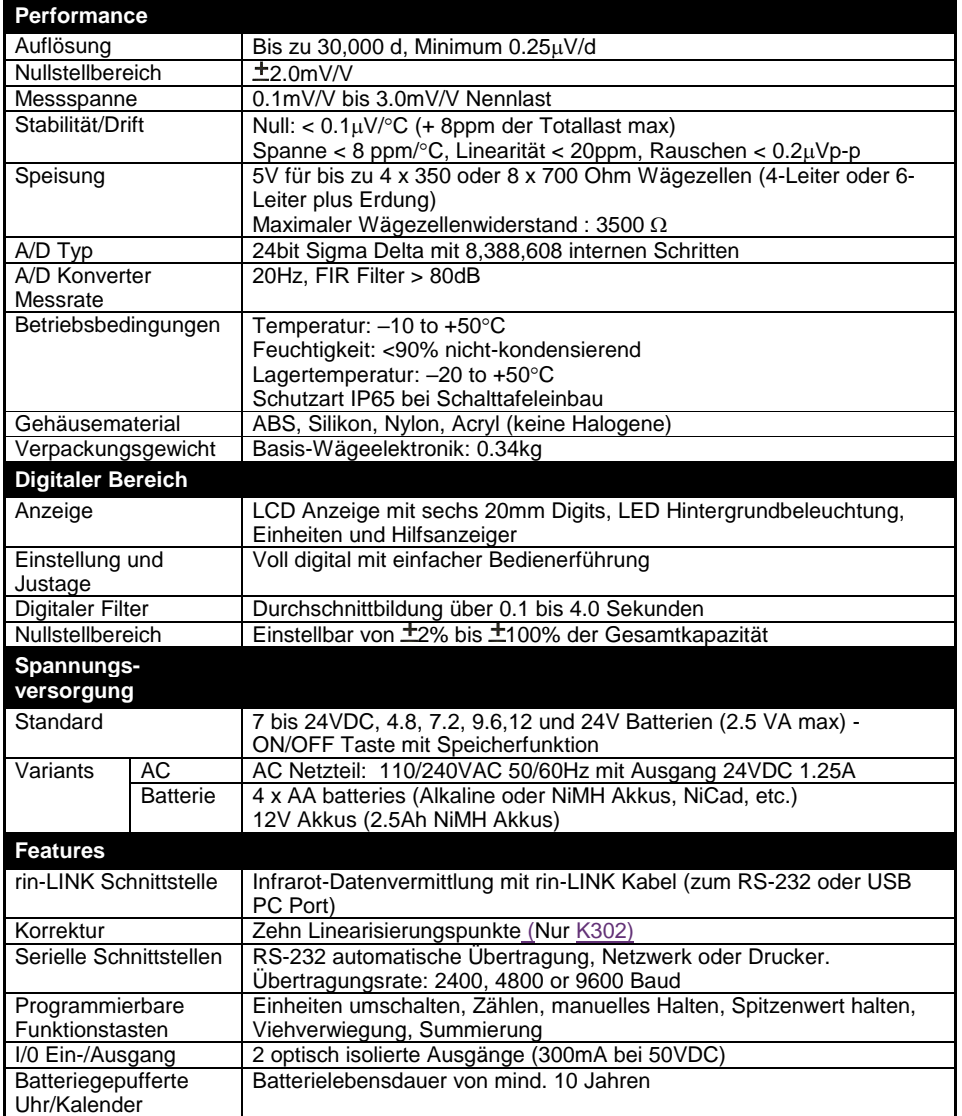

 $\begin{array}{c} \hline \end{array}$ 

# **4.Wichtige Hinweise**

# <span id="page-5-0"></span>**4.1. Allgemein**

- Das Gerät keinen Stößen, massiver Erschütterung oder extremen Temperaturen aussetzen.
- Eingänge sind vor elektrischen Störungen geschützt; die Genauigkeit und Stabilität können aber durch zu hohe elektromagnetische Einstrahlung beeinträchtigt werden.
- Für eine vollständige elektromagnetische Verträglichkeit und Immunität gegenüber Hochfrequenzstörungen sind ein Abschluss der Kabelschirme und eine korrekte Erdung des Gerätes erforderlich.
- Wägeelektronik und Wägezellenkabel reagieren empfindlich auf elektrische Störungen und sollte deshalb nicht in der Nähe von Strom- oder Hauptstromkreisen installiert werden.

# **4.2. Geräte Set-up**

- Die Installation und Kalibrierung kann komplett über das Einstellmenü mit den Tasten auf der Vorderseite der Wägeelektronik durchgeführt werden. Im Full Setup sind alle Menüpunkte verfügbar. Achten Sie darauf, dass keine unbeabsichtigten Änderungen an eichrelevanten Einstellungen vorgenommen werden.
- Eingabe eines Passworts um nicht berechtigte oder versehentliche Änderungen zu verhindern. Bei Verlust des Passworts wenden Sie sich bitte an den Hersteller.

# **5.Installation**

Folgende Schritte sind für die Einstellung der Wägeelektronik:

- Stellen Sie sicher, dass sich die Wägeelektronik in einwandfreiem Zustand befindet.
- Anschlussdiagramme zum Anschluss der Wägezellen, der Vorsorgungsspannung und der Zusatzverdrahtung verwenden.
- Bohren Sie die Löcher nach beiliegender Schablone.
- Zum Einschalten verbinden Sie das Anzeigegerät mit der Spannungsquelle und drücken **<POWER>**

R300-671-250443  $\overline{\phantom{0}}$ 

- Für Informationen zur Gerätekonfiguration und Kalibrierung siehe S. **Fehler! Textmarke nicht definiert.**, **Fehler! Verweisquelle konnte nicht gefunden werden.**
- Zum Ausschalten drücken Sie **<POWER>** für drei Sekunden (bis die Anzeige erlischt).

# **5.1. Elektrische Betriebssicherheit**

- Zu Ihrem Schutz muss die gesamte elektrische Installation den entsprechenden Vorschriften entsprechen.
- Ans Spannungsnetz anschließbare Geräte müssen in der Nähe und Reichweite einer Steckdose installiert werden.
- Um mögliche Kurzschlüsse oder Beschädigungen des X320 zu verhindern, schalten Sie es vor Wartungsarbeiten immer ab oder trennen es von der Stromquelle.

# **5.2. Schalttafelschablone**

Verwenden Sie die beiliegende Schalttafelschablone zur Erstellung der passenden Ausschnitte und Löcher.

# **5.3. Funktionstaste <FUNCTION>**

- Die Wägeelektroniken R32x haben eine Funktionstaste, der verschiedene Sonderfunktionen zugewiesen werden können. Werksseitig ist der Taste keine Funktion zugewiesen.
- Passende Aufkleber zu Beschriftung der Funktionstaste liegen den Geräten bei. Zum Aufbringen der Aufkleber muss die Tastatur trocken und sauber sein.  $\Box$

**Formatiert:** Nummerierung und Aufzählungszeichen

#### <span id="page-7-1"></span><span id="page-7-0"></span>**5.4. rin-LINK**

Die magnetisch gekoppelte **rin-LINK** Schnittstelle auf der Frontseite der Wägeelektronik ermöglicht eine bequeme temporäre Verbindung mit einem PC/Laptop zur Infrarot Datenübertragung. Diese Verbindung kann zur

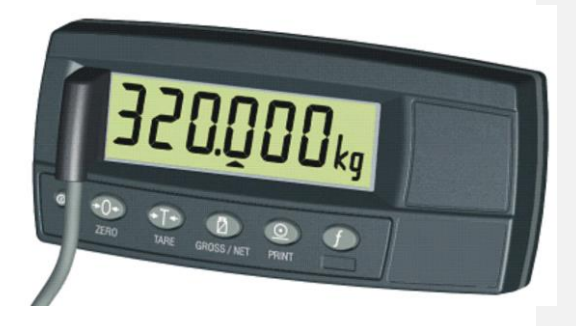

Installation oder zur Kalibrierung von einem PC aus oder zum Herunterladen von Softwareupgrades verwendet werden

- Das rin-LINK Kabel wird mit dem PC über eine USB oder DB9 Anschlussbuchse verbunden.
- Das Kabelende ist auf der linken Seite des Gerätedisplays aufzusetzen.

#### **WARNUNG:**

**Im Kupplungskopf befindet sich ein starker Magnet. Deshalb sollte der Kopf nicht in der Nähe von magnetischen Speichermedien (z.B. Kreditkarte, Diskette usw.) und/oder anderen elektronischen Geräten gebracht werden.**

# **5.4.1. rin-LINK Activierung**

Langes Drücken der **<GROSS/NET>** Taste schaltet die rin-LINK Infrarotverbindung On/Off.

- Ist die rin-LINK Verbindung eingeschaltet, erscheint das folgende:
- Das Gerät zeigt kurz den Befehl **opto-L**.
- Die Editierungsanzeigen (z.B. GRP, ITM, usw.) blinken für bis zu fünf Minuten, während das Gerät nach Aktivität sucht. Während diesem Zeitraum schaltet das Gerät die RS-232 aus.
- **Aktivität erkannt:** War das Gerät erfolgreich beim Erkennen der Verbindung, blinkt die Hilfsanzeige während des gesamten Kommunikationszeitraums.
- **Keine Aktivität erkannt:** Wurde keine Verbindung erkannt, wird die rin-LINK Verbindung ausgeschaltet und die Editierungsanzeige hört auf zu blinken. Das Gerät kehrt zur normalen RS-232

Kommunikation zurück (z.B. wird die SERIAL:TYPE Einstellung reaktiviert)

# **6.Anschlüsse**

# <span id="page-9-0"></span>**6.1. Kabelverbindungen**

- Alle Kabelverbindungen werden über schraubenlose Kabelklemmen hergestellt.
- Drähte mindestens 10mm abisolieren.
- Drücken Sie den orangen Teil der Klemme herunter und führen Sie den Draht ein. Nach dem Loslassen prüfen Sie bitte durch leichtes Ziehen, ob eine sichere Verbindung besteht.

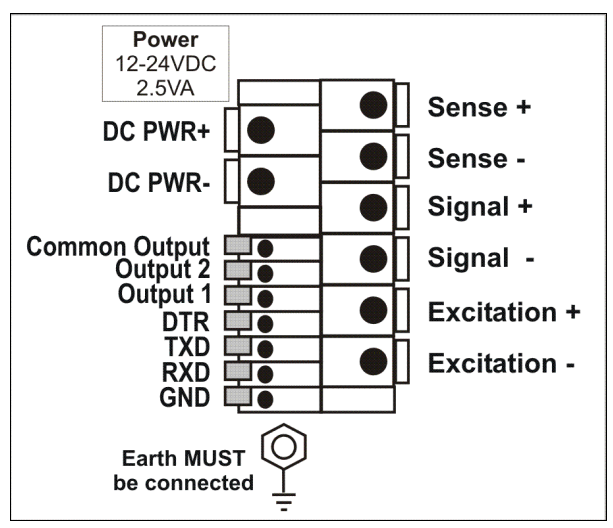

# **6.2. DC Spannungsversorgung(DC PWR + , DC PWR –)**

- Die DC Speisung muss nicht stabilisiert sein, vorausgesetzt, es treten keine plötzlichen extremen Schwankungen auf.
- Das Gerät kann auch mit einem hochwertigen Steckernetzteil betrieben werden. Die Speisung muss für Gerät und Wägezellen ausreichend sein.
- Bei Einsatz eines optionalen Akku-Packs ist das mitgelieferte Ladegerät zu nutzen.

# **6.3. Wägezellenverbindung**

Die Wägeelektronik kann entweder in 4-Leiter oder 6-Leiter Technik betrieben werden. Für weitere Informationen hierzu siehe S. [25,](#page-25-0) **BUILD:[CABLE](#page-25-0)** Einstellungen.

 $R$ 300-671-250443 Seite 9

# **6.3.1. 4-Leiter Anschluss**

Es werden nur vier Leitungen von den Wägezellen angeschlossen nämlich Speisung +/- und Signal +/- . Intern werden mittels eines Präzisionsschalters die Fühlerleitungen mit den Speiseleitungen verbunden.

Eine Kabelverlängerung/Kürzung im 4-Leiter Technik verändert immer den Temperaturabgleich der Wägezellen. Daher sollten dies möglichst gering gehalten werden. Werden längere Kabel benötigt empfiehlt sich der 6-Leiter Anschluss

Der BUILD:CABLE Menüpunkt wird für 4-Leiter Anschluss auf **4** gesetzt.

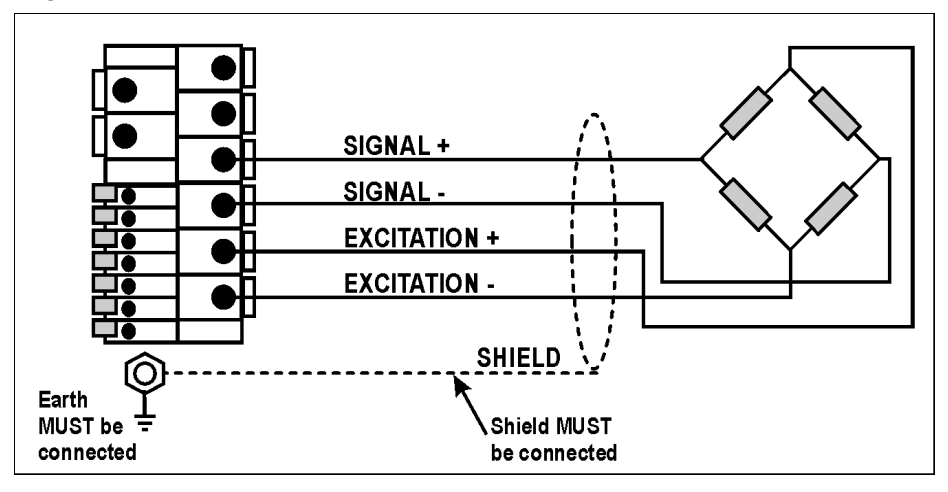

# <span id="page-11-0"></span>**6.3.2. 6-Leiter Wägezellenanschluss**

Zusätzlich werden hier noch sog. Fühlerleitungen (SENSE) angeschlossen. Je näher die Verbindung der Fühlerleitung mit den Speiseleitungen an den Wägezellen ist, desto besser für die Genauigkeit. Meistens haben Wägezellen schon 6 Leitungen und haben diese Verbindung intern realisiert.

Der BUILD:CABLE Menüpunkt wir für 6-Leiter Anschluss auf **6** gesetzt.

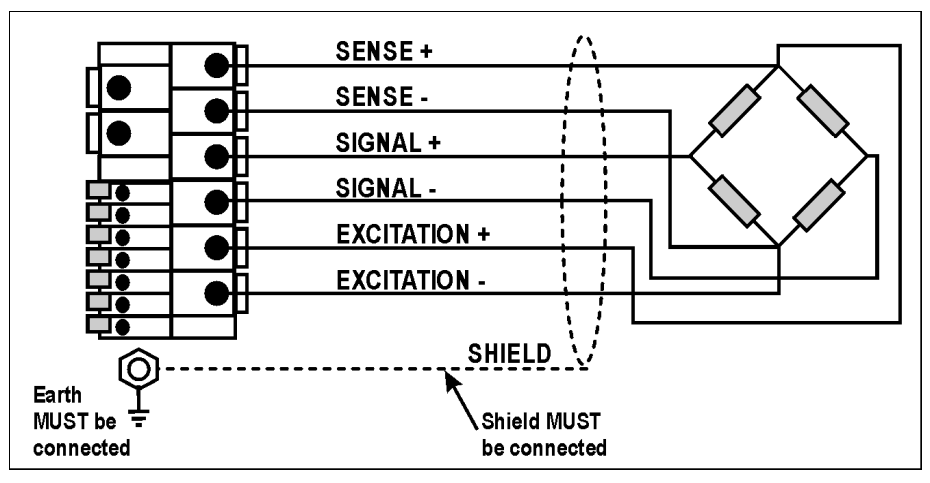

# **6.4. Zusätzliche Anschlüsse**

# **6.4.1. RS-232 – Verbindung Gerät mit PC**

**Netzwerk: Direkte Verbindung einer R32x zum PC (DB9) (RXD,TXD,GND)**

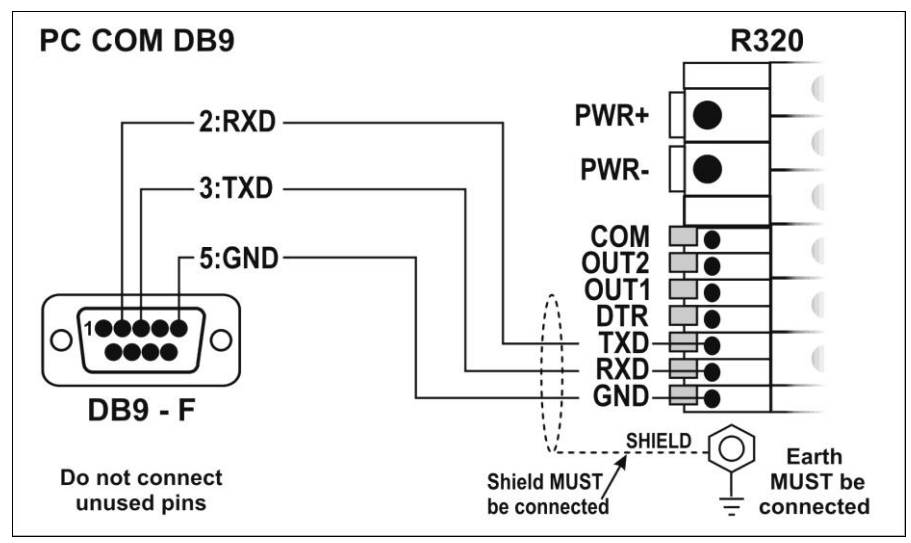

#### <span id="page-12-0"></span>**Netzwerk: Direkte Verbindung einer R32x zum PC (DB25) (RXD,TXD,GND)**

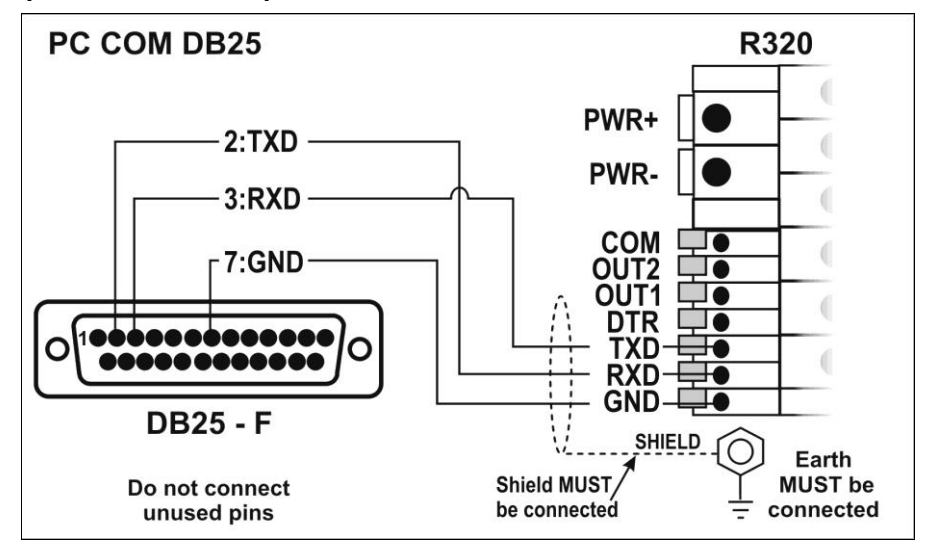

Seite 12 R300-671-25043

# <span id="page-13-0"></span>**Ringnetzwerk: Verbindung mehrerer Wägeelektroniken mit einem PC (RXD,TXD,GND)**

Die Wägeelektroniken können in einem Ring Netzwerk konfiguriert werden.

Die Skizze zum 'Kurzen Ring Netzwerk' ist geeignet für den Einsatz bei Anwendungen mit einer Gesamtkabellänge von ungefähr 150 m (500ft) bei 9600 Baud in einer reinen EMC Umgebung. Im Falle von Übertragungsfehlern oder einem längeren Kabelbedarf ist die Baudrate auf 4800 oder 2400 herabzusenken und/oder das 'Lange Ring Netzwerk' **Fehler! Verweisquelle konnte nicht gefunden werden.** anzuwenden. Dieses beinhaltet einen separaten Rückpfad von der 'letzten Wägeelektronik' zum PC.

Für DB25 Verbindungen zum PC siehe oben: [Netzwerk:](#page-12-0)  [Direkte Verbindung einer R32x zum](#page-12-0) PC (DB25) .

Be der Anwendung in einem Ring Netzwerk müssen die Wägeelektroniken wie folgt ausgestattet sein:

• **Gleiche** Optionen der seriellen Schnittstellen d.h. Baud,

- Parity, Data Bits und Stop Bits;
- **Eigene** Adressen.

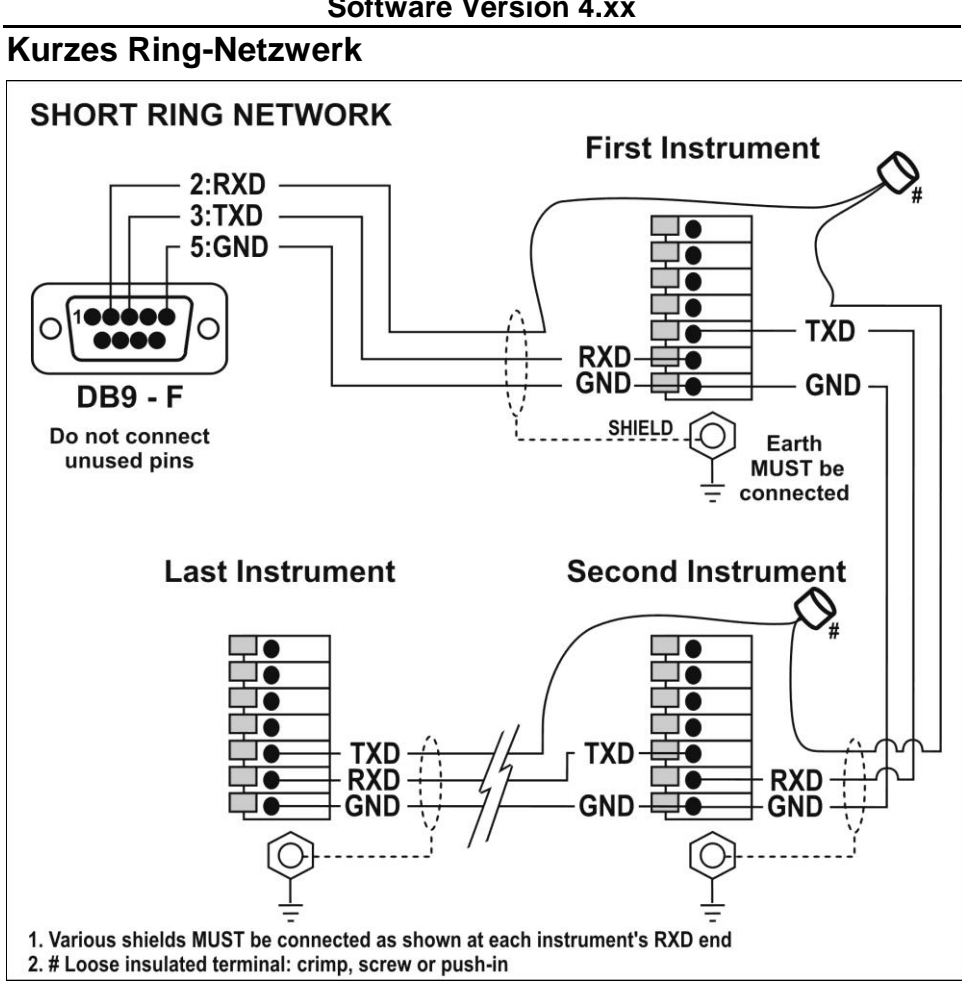

# Seite 14 R300-671-25043

#### <span id="page-15-1"></span><span id="page-15-0"></span>**Langes Ring-Netzwerk**

Unten genannte Skizze zum langen Ring Netzwerk ist geeignet für Anwendungen in denen jede Verbindung eine Kabellänge von bis zu 150m bei 9600 Baud hat. Sollten Kommunikationsfehler auftreten, ist die Baudrate auf 4800 oder 2400 zu reduzieren.

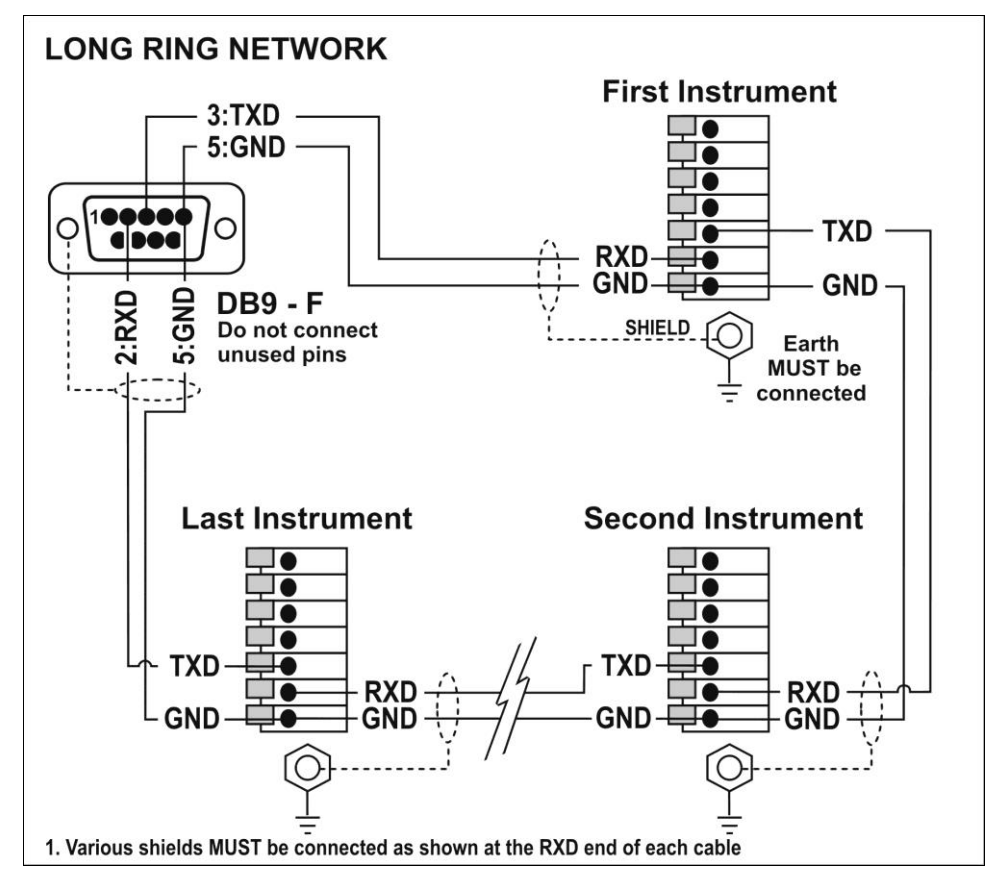

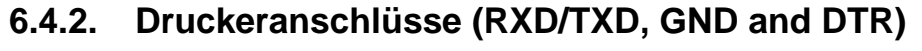

**RS-232 – Verbindung Wägeelektronik mit Drucker (DB25)**

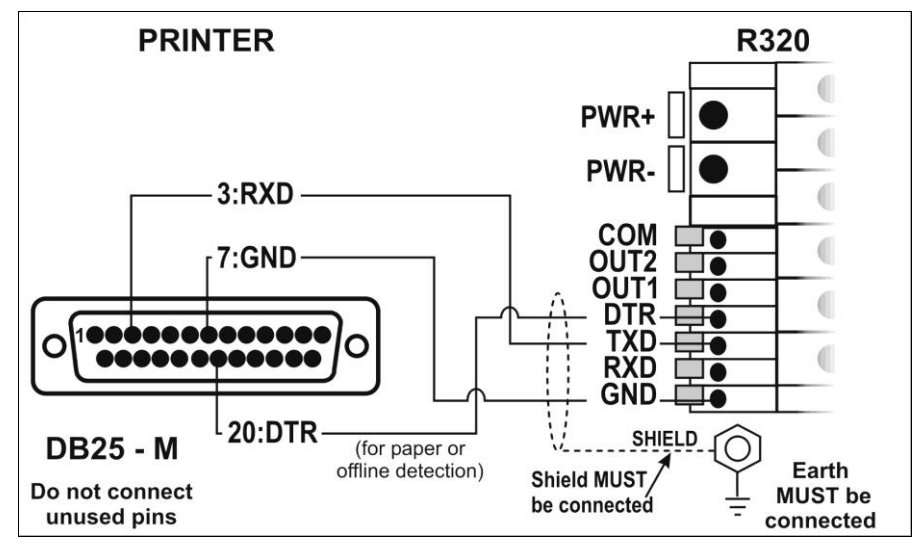

# **6.4.3. Fernanzeige (TXD, GND)**

• Verbinden Sie TXD mit RXD und GND mit GND der Zweitanzeige.

# <span id="page-17-0"></span>**6.4.4. Fernsteuereingang**

• Um den Fernsteuereingang zu aktivieren, wird ein spannungsfreier Kontakt zwischen TXD und RXD benötigt (d.h.. SPEC:REM.FN). **Wichtig:** Während des Setups oder bei aktivem rin-LINK , funktioniert der Fernsteuereingang nicht.

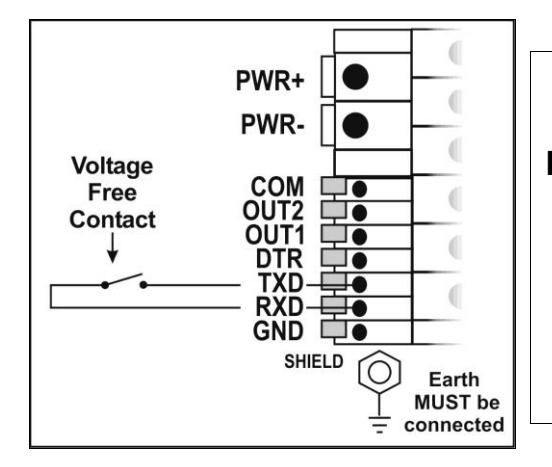

# **Achtung**

**Der Fernsteuereingang ist spannungsfrei (z.B. Schalter, mechanische Relais). Die Verbindung mit externen Spannungsquellen kann das Gerät schädigen..**

# **6.4.5. Schaltpunkte – Digitale Ausgänge anschließen**

- Die digitalen Ausgänge der R32x sind isolierte Ausgänge und können bis zu 300mA schalten.
- Damit können diese direct an die meisten SPS angeschlossen werden.
- Die an COM angelegte Spannung erscheint an der Ausgangsleitungen OUT1 und OUT2, wenn die Ausgänge aktiv sind (z.B. legen Sie +24V für übliche Controller auf COM an). Die Ausgänge OUT1 und OUT2 könne direkt mit den Eingängen des Controllers verbunden werden.
- Um externe Lasten zu schalten (z.B. Relais), verbinden Sie die Schnittstellenleitung direkt mit dem positiven Eingang des Relaisankers und legen die negative Betriebsspannung auf COMMON. Dieser Vorgang funktioniert auch mit umgekehrter Polarität. Die Dioden zeigen die Aktivität der Schaltpunkte an.

#### **Schnittstelle zum Treiberelais**

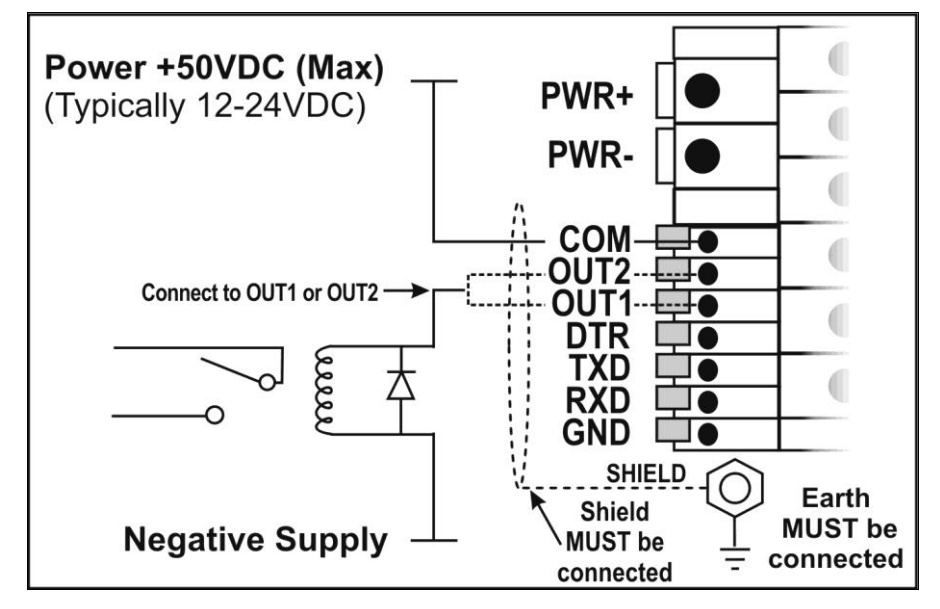

# **Schnittstelle zur Treiber SPS**

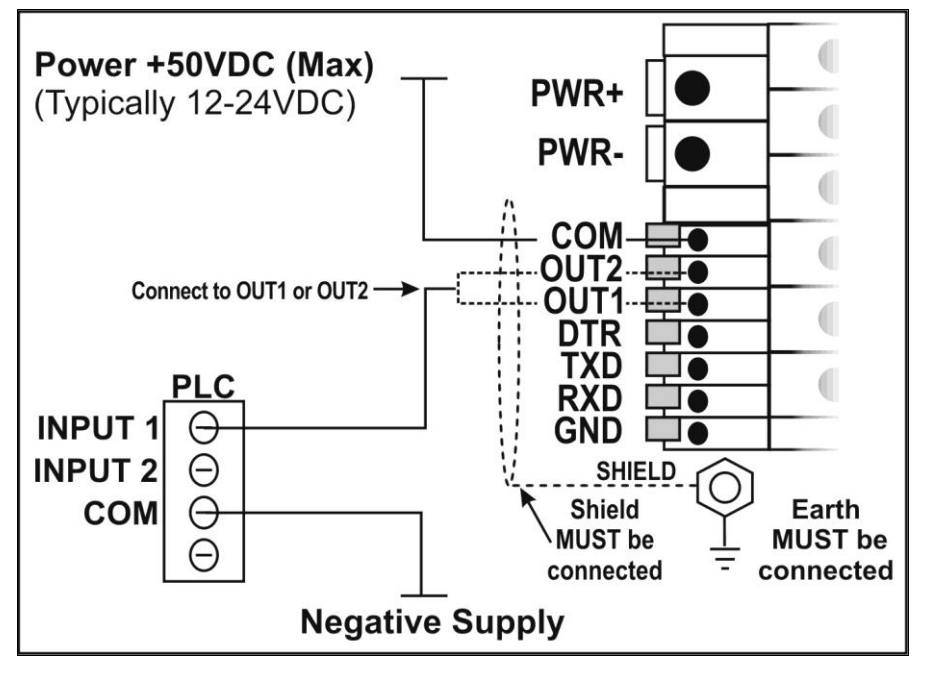

Seite 18 R300-671-25043

#### <span id="page-19-0"></span>**6.5. Schirmverbindungen**

**Für eine volle EMV- oder RFI Festigkeit, MUSS der Wägezellenschirm mit der Erdungsschraube in unten beschriebener Weise verbunden werden.**

Diese Abbildung zeigt die mit Kabelklemmen befestigten Anschlusskabel auf der Rückseite der Einheit.

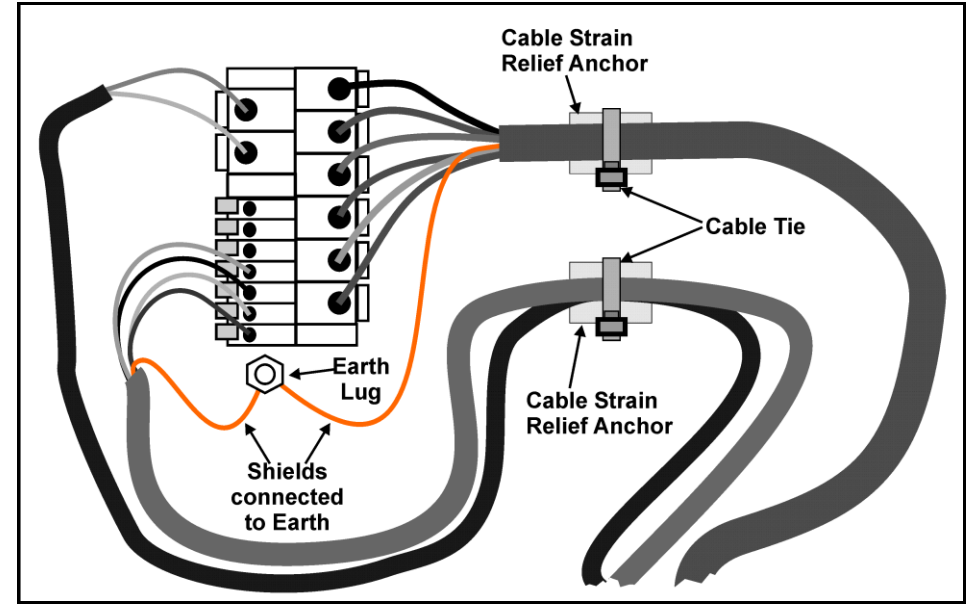

# **6.5.1. Kabelschirmanschluss und Erdung**

- Die Schirme sollten sorgfältig verbunden werden, um die EMV oder RFI Immunität zu maximieren und um Erdungsschleifen und Nebeneffekte (Interferenz) zwischen Geräten zu minimieren.
- Der Abschluss der Kabelschirme an den Anschlussstücken ist für eine EMV oder RFI Immunität wichtig. Die Erdungsleitung des Geräts muss separat angeschlossen werden.
- Das Gerät sollte nur über eine einfache, sichere Verbindung mit der Erde verbunden werden, um Erdungsschleifen zu vermeiden.
- Wird jedes Gerät separat geerdet, sollten Schirme von Verbindungskabeln nur an einem Ende angeschlossen werden. Dies betrifft auch die Kommunikationskabelschirme

im Ring Netzwerk, siehe hierzu auch S. **Fehler! Textmarke nicht definiert.** und [15.](#page-15-1)

• **Vorsicht:** Bei einigen Wägezellen wird der Kabelschirm direkt mit der Wägezelle verbunden (und deshalb mit dem Waagenunterbau). Ein Anschluss des Kabelschirms der Wägezelle kann in diesem Fall von der Geräteposition abhängen.

# **6.6. Versiegelungsanforderungen**

Ist eine Versiegelung des R32x für eine Zulassung notwendig (d.h. zur Gewährleistungen, dass die Geräte nicht zufällig oder absichtlich manipuliert werden), ist es wichtig, dass die entsprechenden Versiegelungsverfahren eingehalten werden.

# **6.6.1. Versiegelung**

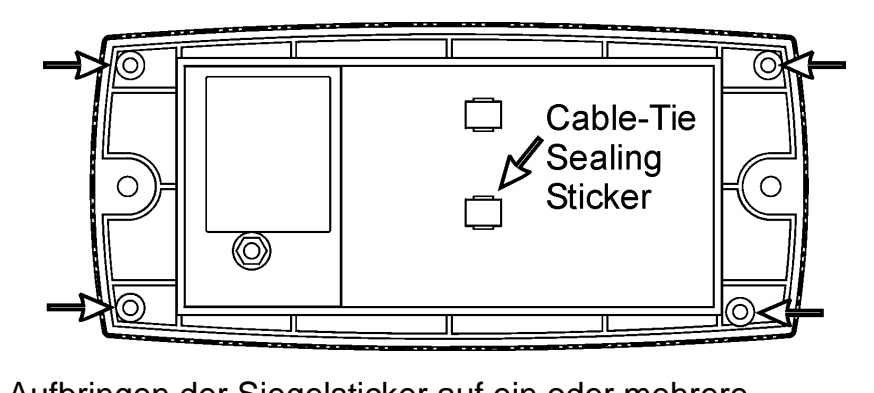

Aufbringen der Siegelsticker auf ein oder mehrere Schrauben auf der Rückseite des Gerätes und über das Wägezellenkabel, wie oben angezeigt.

Seite 20 R300-671-25043

<span id="page-21-0"></span>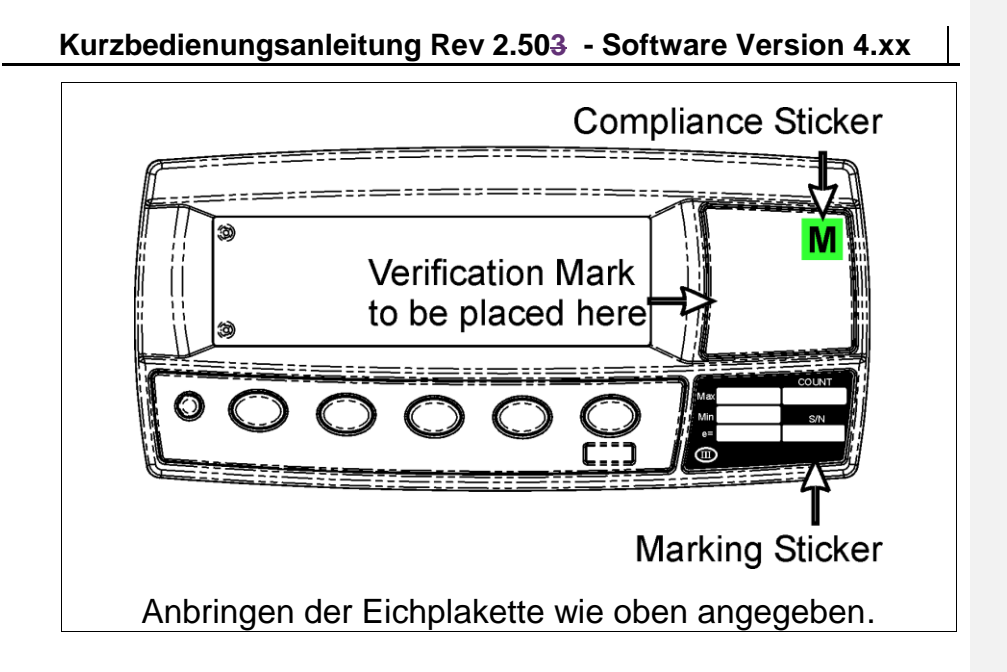

# **7. Setup**

# **7.1. Kalibrierzähler**

Der integrierte Kalibrierzähler vermerkt, wie oft eichrelevante Einstellungen verändert wurden. Siehe hierzu auch nachfolgend '**Fehler! Verweisquelle konnte nicht gefunden werden.**' und die Einstellung **OPTION:[USE](#page-25-1)**, S[.25.](#page-25-1)

Die nachfolgende Tabelle beschreibt, wann sich der Zähler erhöht.

**Industriell, NSC oder OIML:** Der Kalibrierzähler erhöht sich, wenn eichrelevante Eingaben geändert werden. Ein Beispiel ist **C.00019**.

**NTEP:** Anzeige zweier Zähler (nicht relevant in EU).

Der Kalibrierzähler erhöht sich, wenn eichrelevante Änderungen im Kalibriermenü (**CAL**) vorgenommen werden**.** Beispiel: **C.00010**.

Der Konfigurierzähler erhöht sich, wenn andere eichrelevante Änderungen (d.h. nicht im **CAL** Menü) vorgenommen werden. Beispiel: **F.00009**.

# **7.1.1. Eichrelevante Einstellungen**

Diese Eingaben können die Kalibrier- und/oder zugelassene Anwendung beeinflussen. Das Symbol <sup>®</sup> bedeutet in diesem Handbuch, dass die Eingabe eichrelevant ist. Der Kalibrierzähler erhöht sich jedes Mal um einen Schritt, wenn eine eichrelevante Eingabe vorgenommen wird.

# **7.2. opto-LINK**

Für Informationen zur Installation mit rin-LINK Kabel siehe auch S. [7, rin-LINK.](#page-7-1)

# <span id="page-23-0"></span>**7.3. Full Setup**

**Full Setup** ermöglicht Zugang zu allen Funktionen während des Setups, einschließlich eichrelevanter Einstellungen.

**WARNING: Care should be taken to avoid inadvertently altering the Build or Calibration settings.**

- Sicherstellen, dass das Gerät eingeschaltet ist.
- Gleichzeitiges Drücken und Halten der **<POWER>** und **<FUNCTION>** Tasten für zwei Sekunden.

# **7.4. Safe Setup**

Im **Safe Setup** ist der Zugriff auf eichrelevante Einstellungen eingeschränkt. (gekennzeichnet mit <sup>®</sup>). Keine Änderung führt hier zur Erhöhung des Eichzählers.

• Sicherstellen, dass Gerät eingeschaltet ist.

• Gleichzeitiges Drücken und Halten der **<POWER>** und **<ZERO>** Tasten für zwei Sekunden.

# **ZERO**

 $\pm$ 

# **7.5. Full oder Safe Setup verlassen**

Über die drei nachfolgenden Möglichkeiten können Einstellungen gespeichert, der Installationsmodus verlassen und zum normalen Wiegemodus zurückgekehrt werden:

- **Möglichkeit 1:** Gleichzeitiges Drücken und Halten der **<POWER> u**nd **<FUNCTION>** Tasten für zwei Sekunden. • **Möglichkeit 2:** Gleichzeitiges Drücken und Halten der **<POWER>** und **<ZERO>** Tasten für zwei Sekunden.
- **Möglichkeit 3:** Menüauswahl **- End -**.

**Achtung:** Bei einer Unterbrechung der Stromversorgung im Setup (z.B. durch Ziehen des Stromkabel oder Drücken der **<POWER>** Taste), gehen ungesicherte Einstellungen verloren.

<span id="page-23-1"></span>

# **7.6. Einstellungen**

Die nachfolgenden Tabellen beschreiben die, für das Gerät möglichen Einstellungen.

<span id="page-25-2"></span>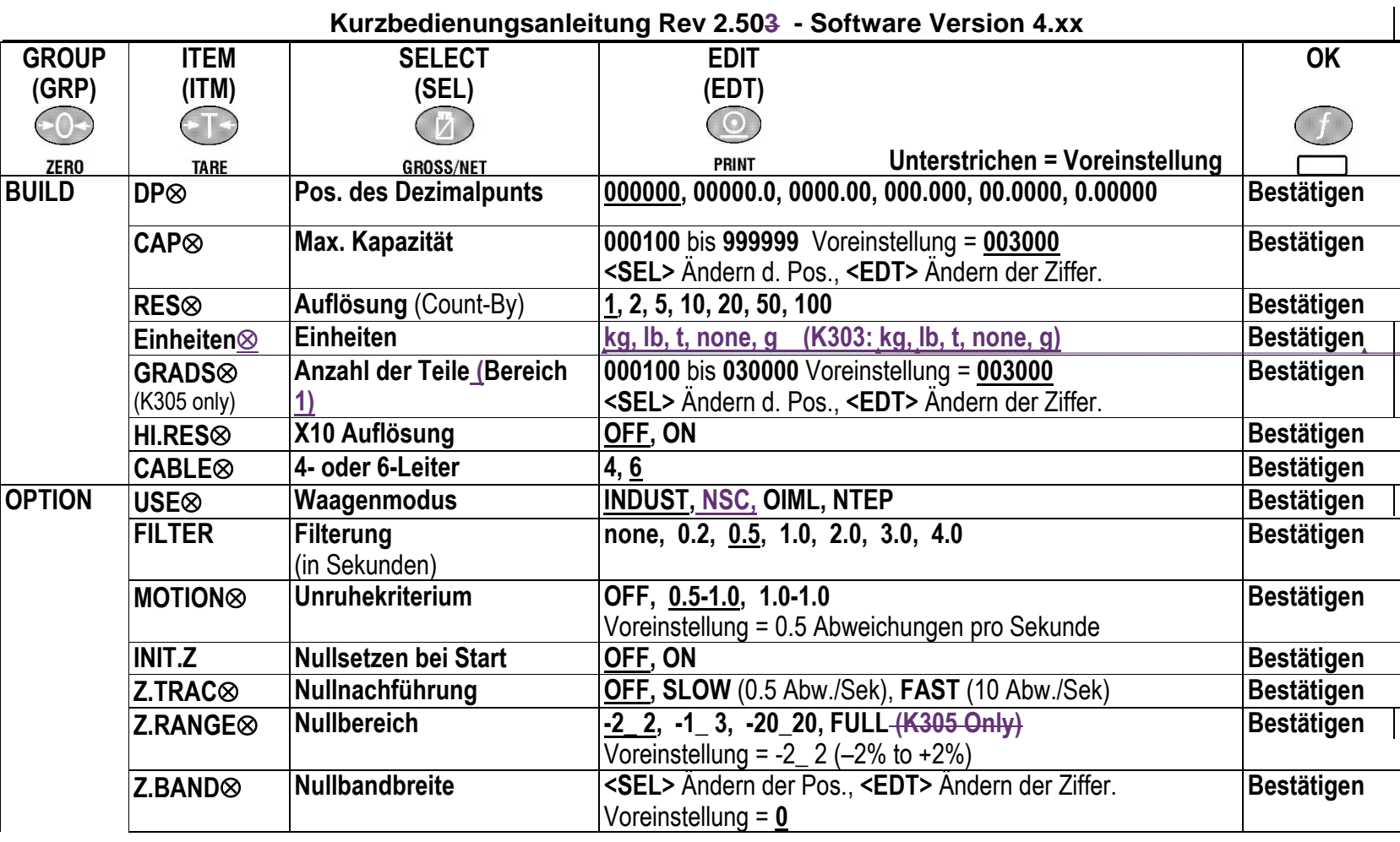

**Formatiert:** Unterstrichen, Englisch (Vereinigte Staaten) **Formatiert:** Nicht unterstrichen, Englisch (Vereinigte Staaten) **Formatiert:** Unterstrichen, Englisch (Vereinigte Staaten) **Formatiert:** Deutsch (Deutschland)

<span id="page-25-1"></span><span id="page-25-0"></span>

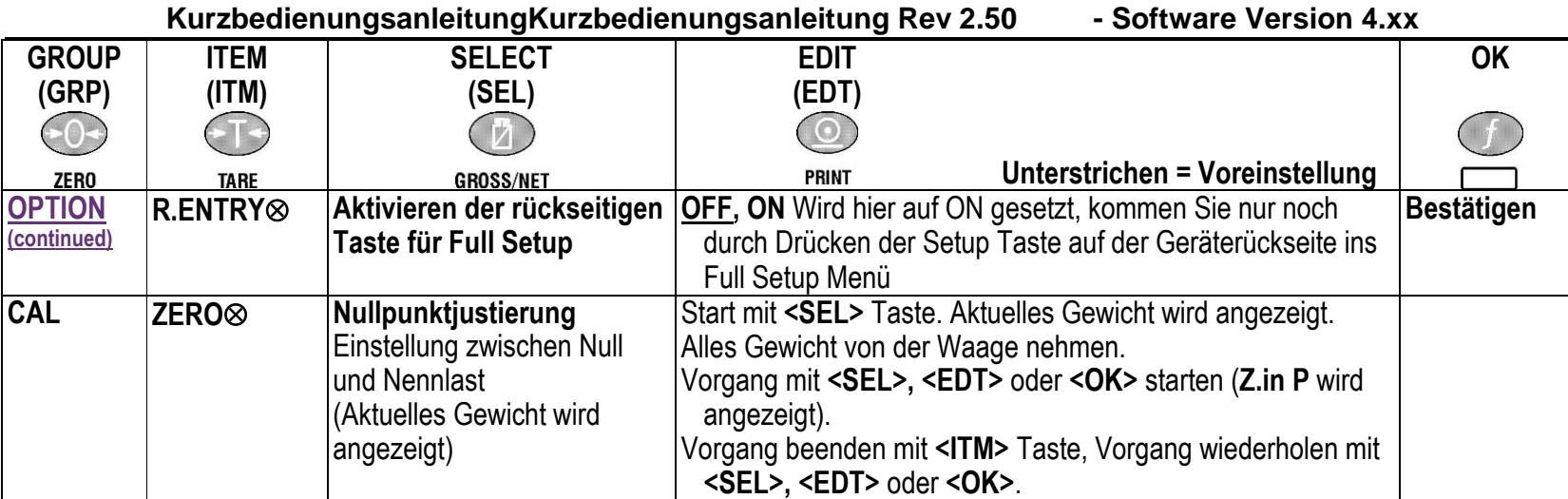

**Page 26**  $\frac{1}{25}$  R300-671-250

<span id="page-27-0"></span>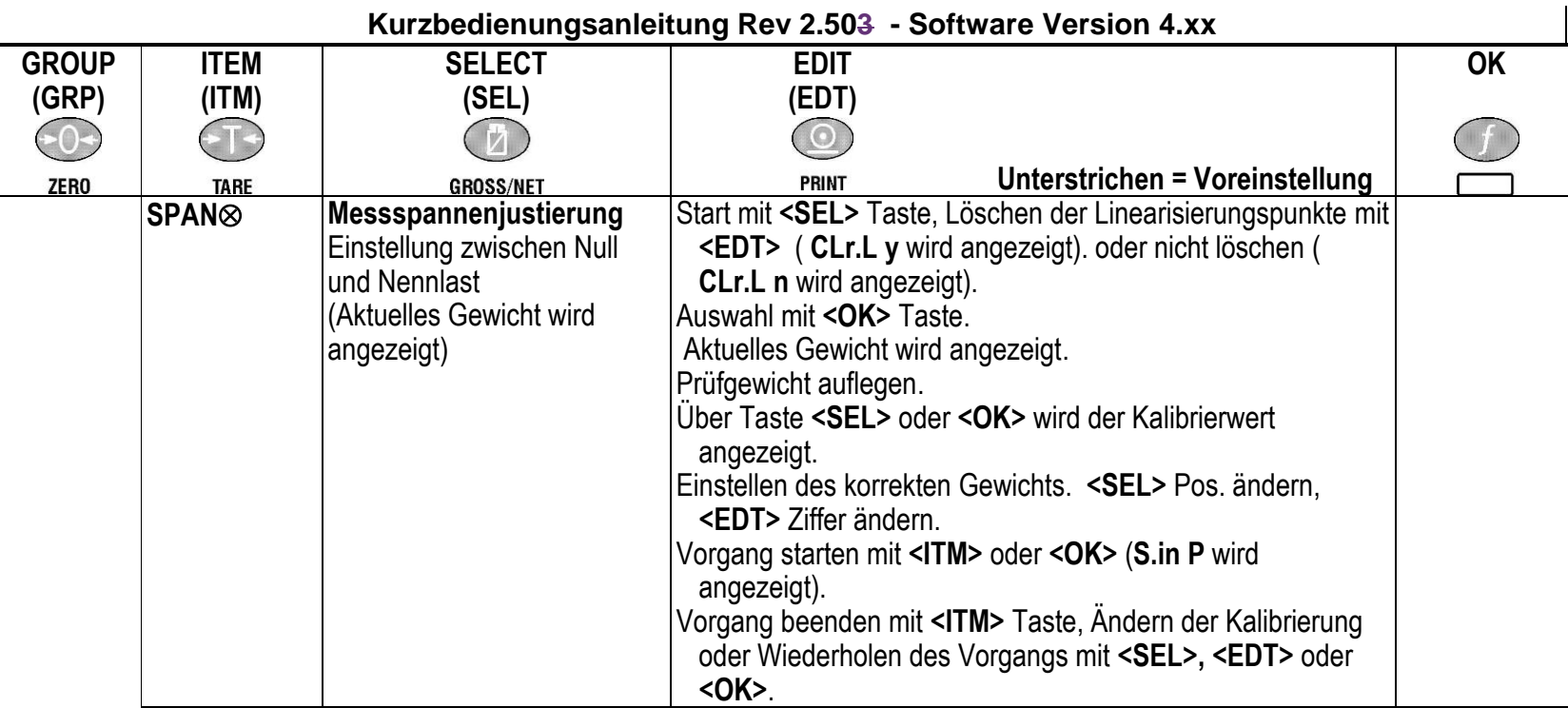

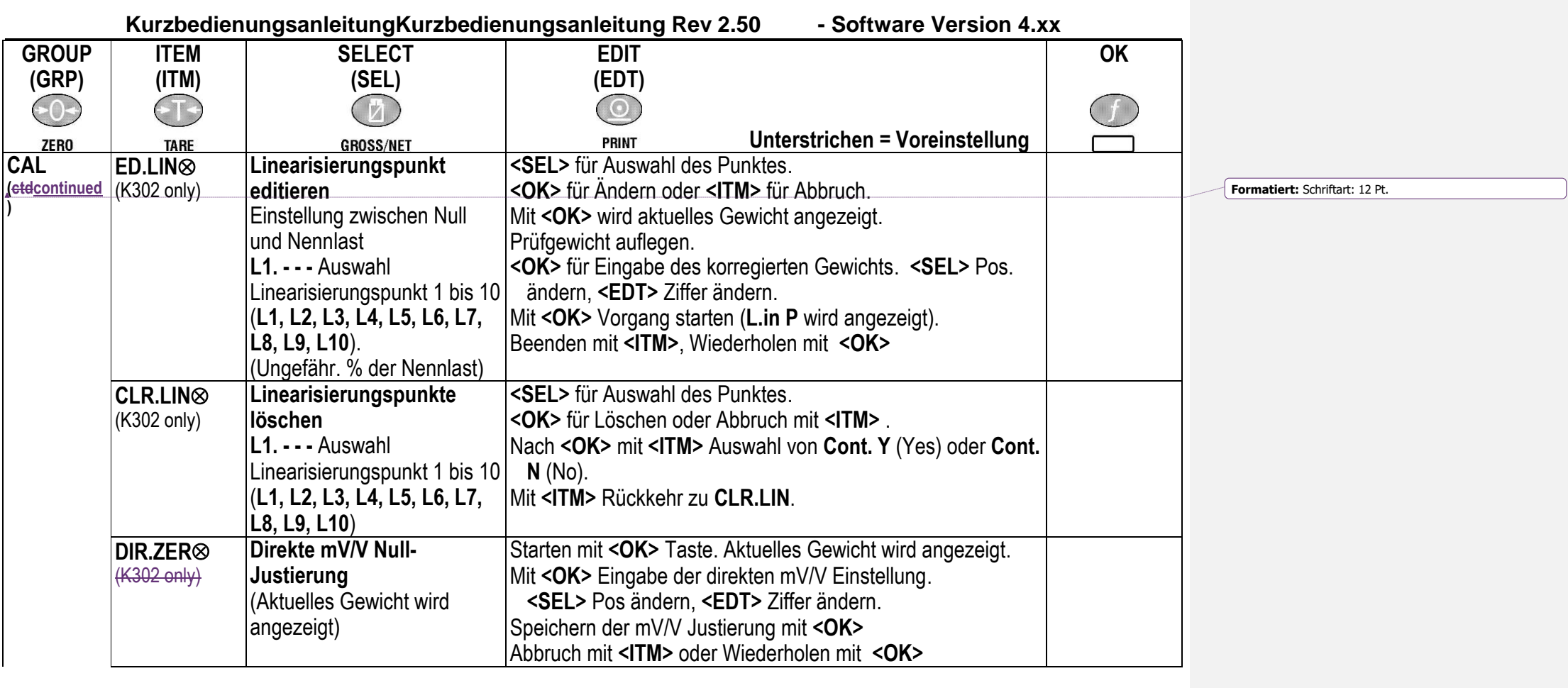

**Page 28** R300-671-250

<span id="page-29-0"></span>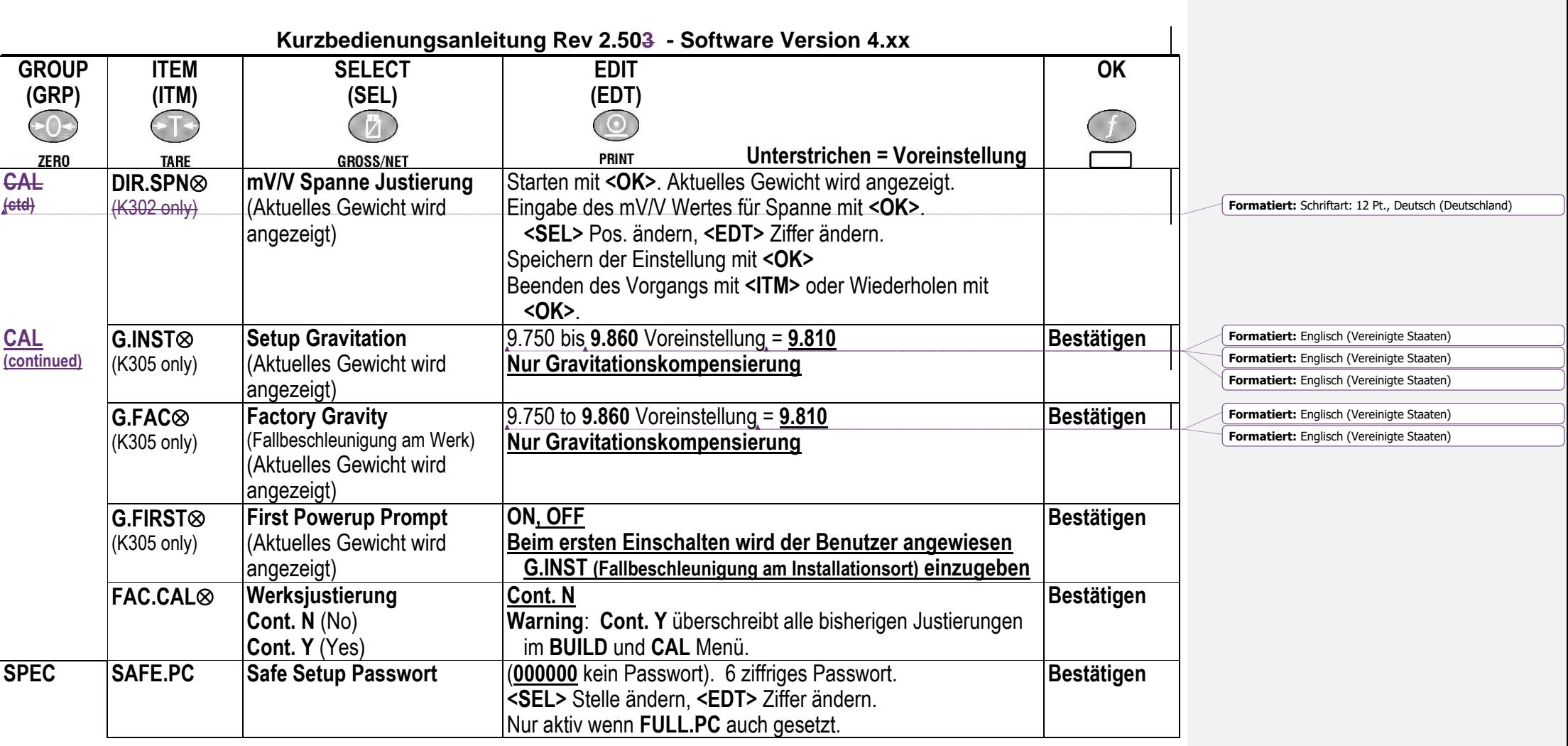

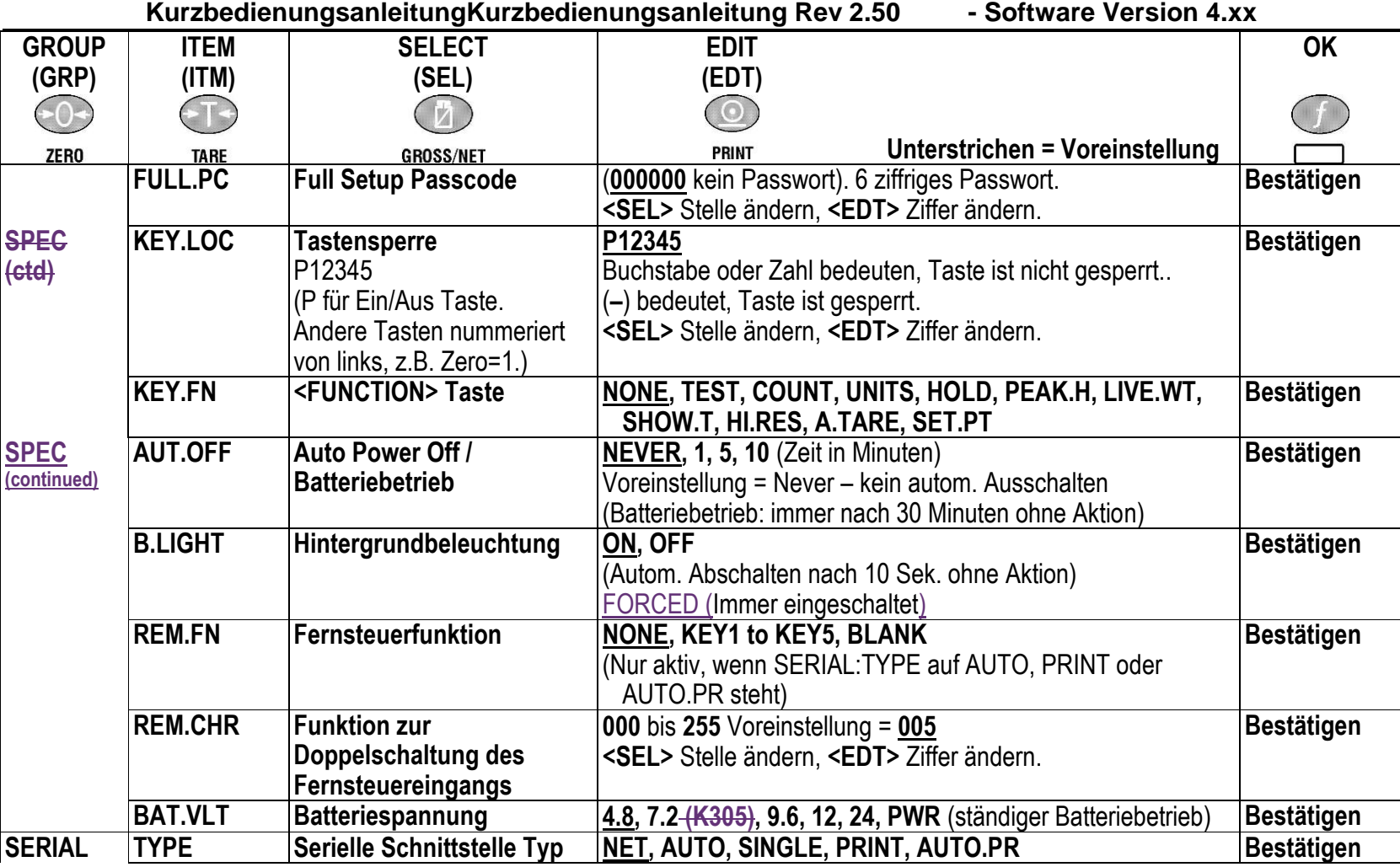

Page 30 R300-671-250

<span id="page-31-0"></span>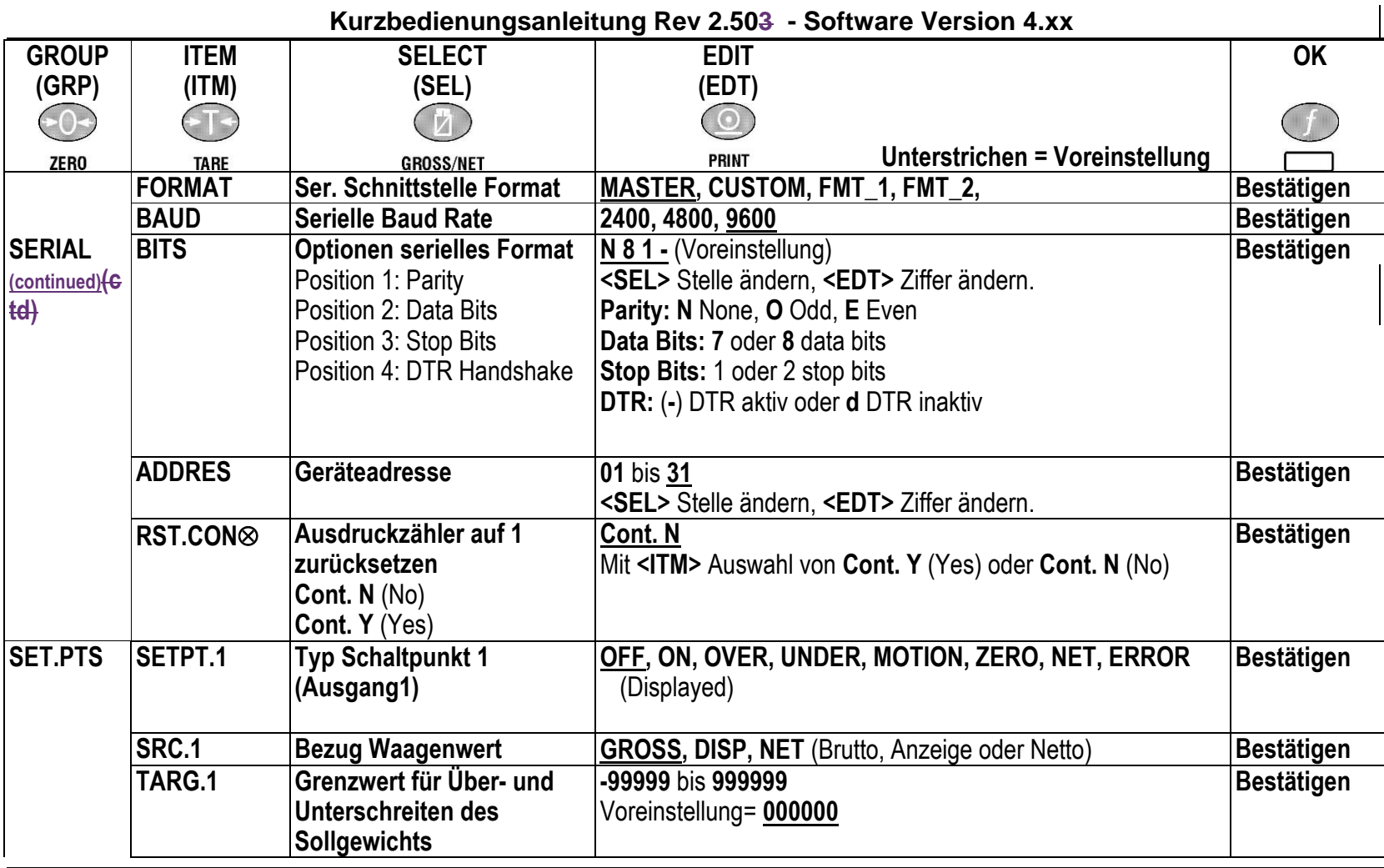

 $R$ 300-671-250 **Page 31** 

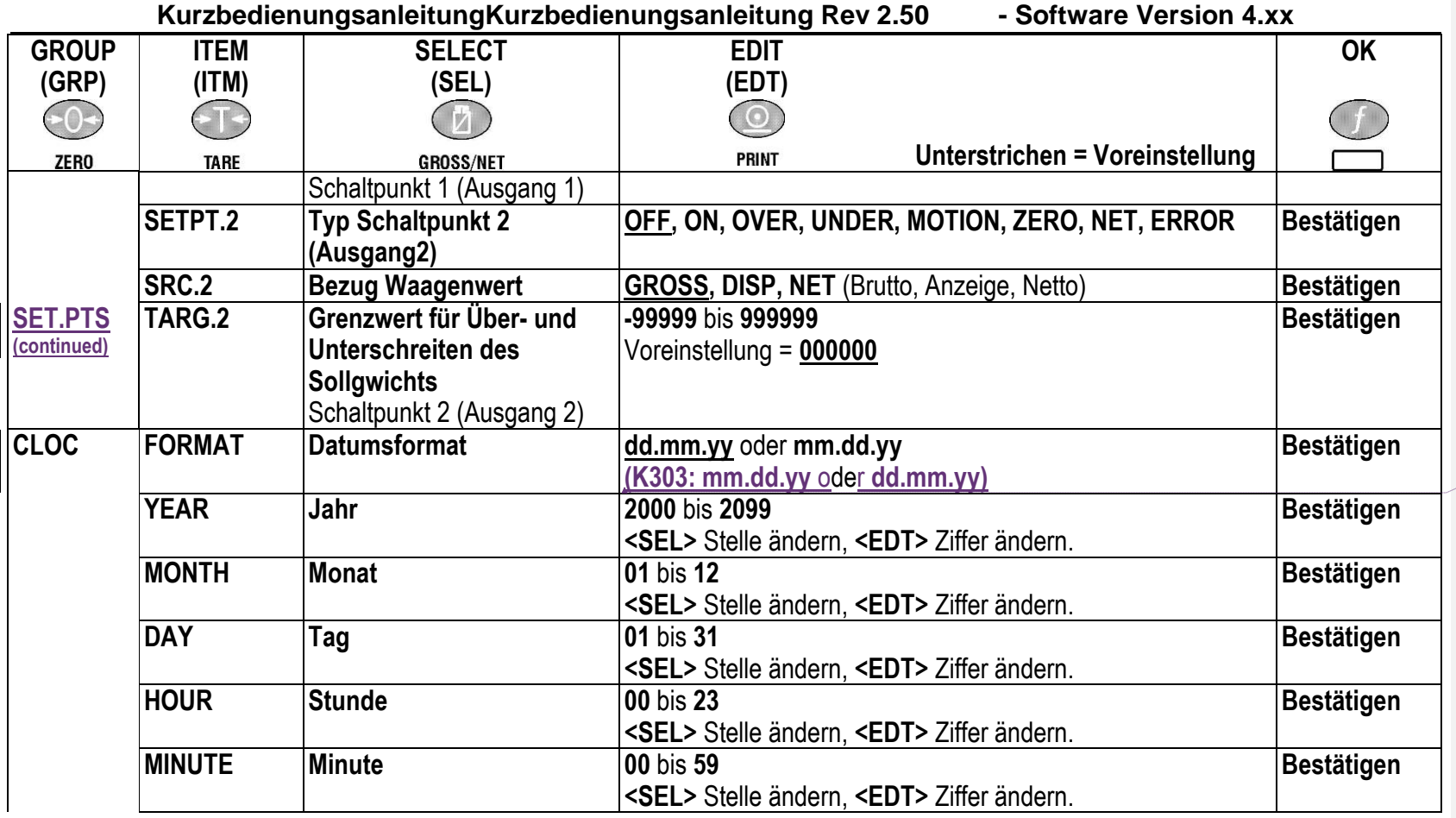

**Formatiert:** Nicht unterstrichen

**Page 32** R300-671-250

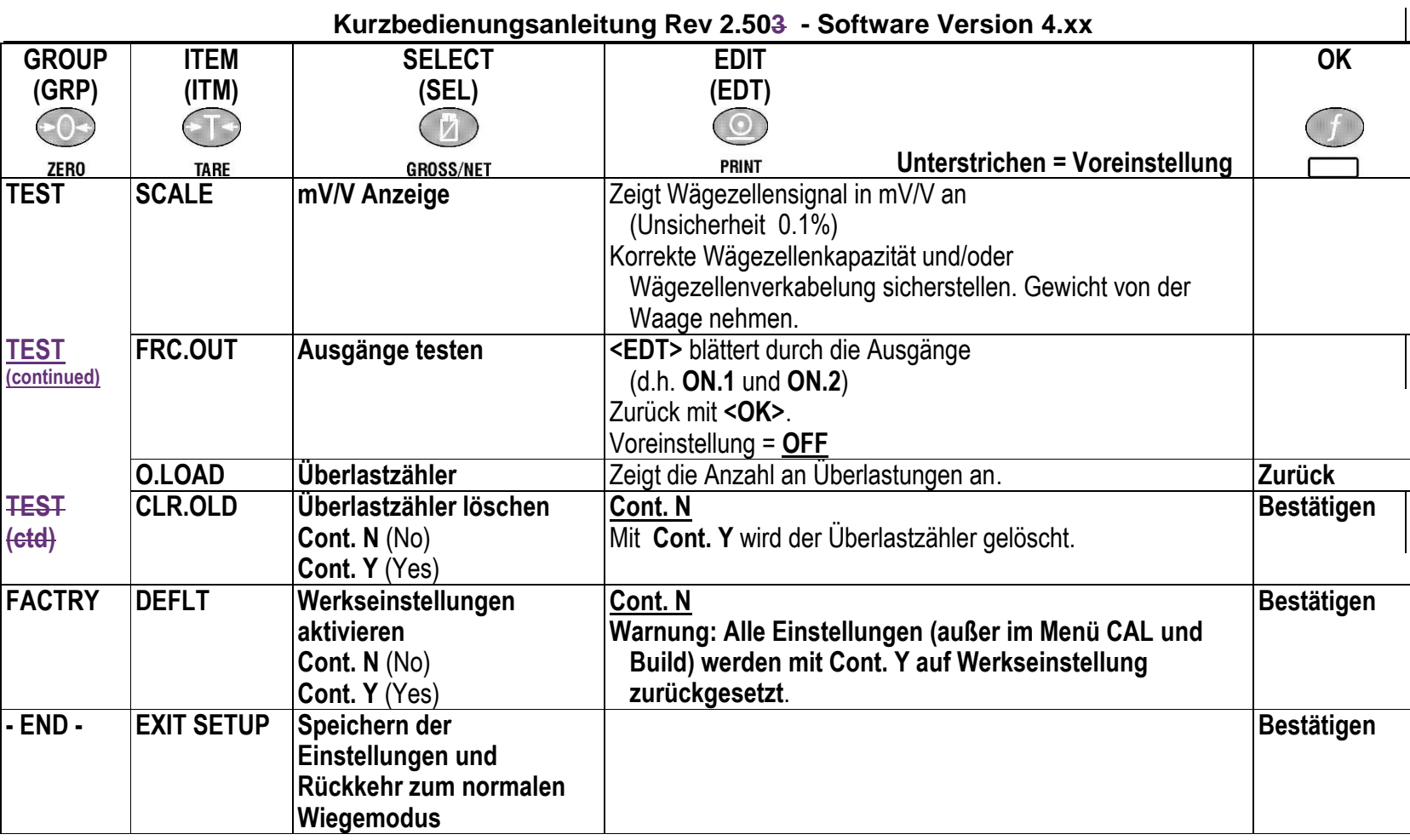

# **8. Fehlermeldungen**

# **8.1. Wiegefehler**

• Check Setup = Dieses Problem kann vor Ort vom Servicepersonal überprüft werden

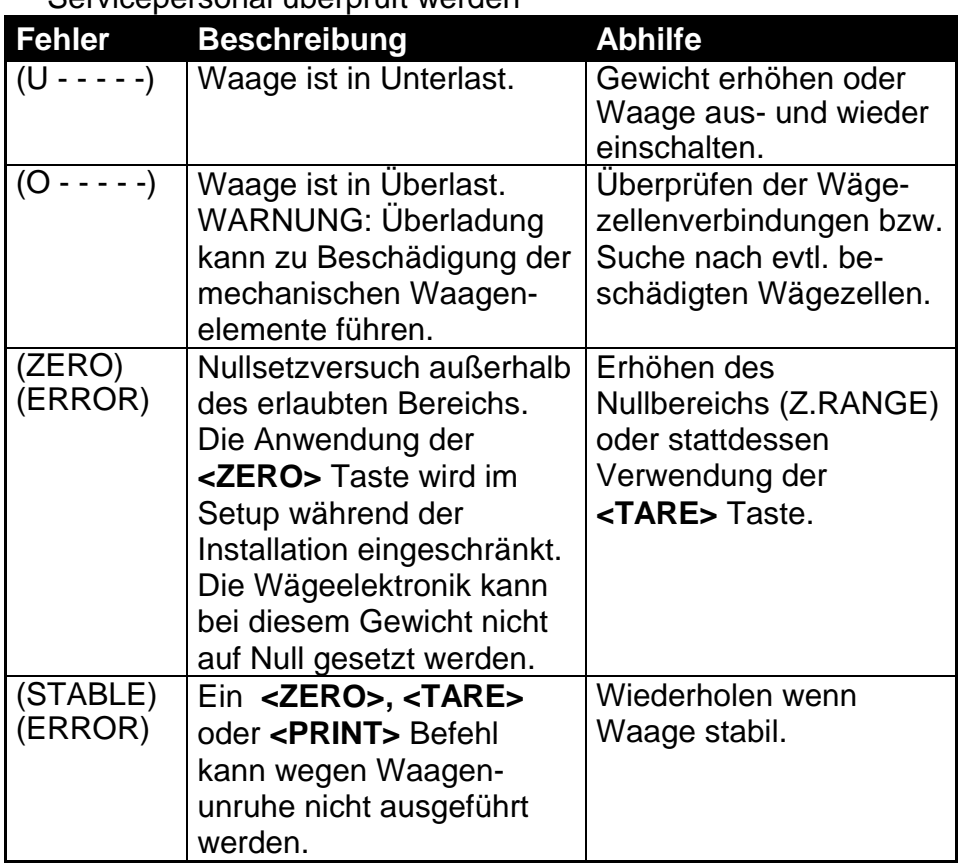

**Seite 34** R300-671-250

# **8.2. Setup- und Justierfehlermeldungen**

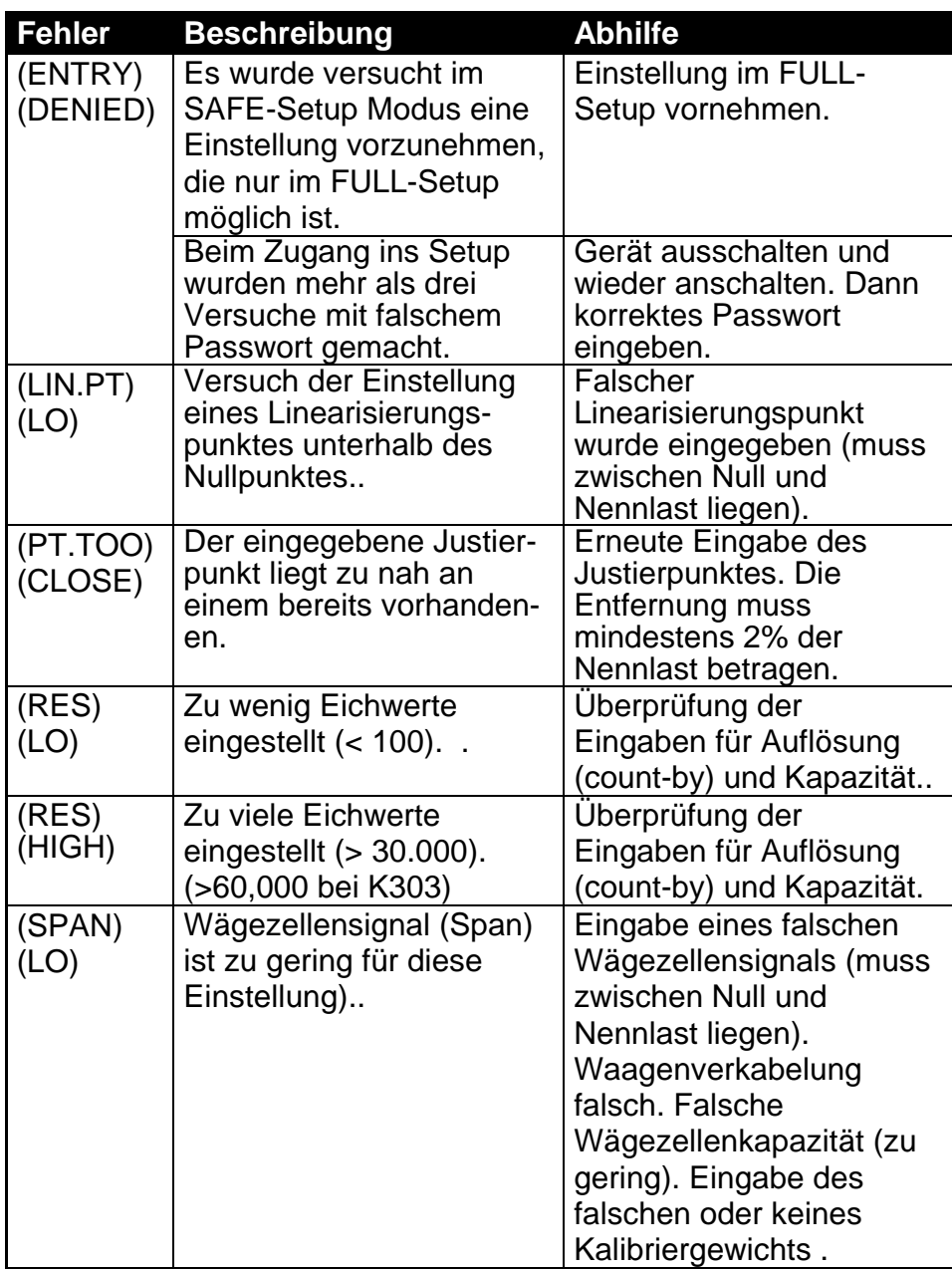

R300-671-25[0003R-620-244003R-620-24](#page-23-1) Seite 35

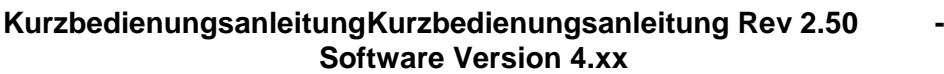

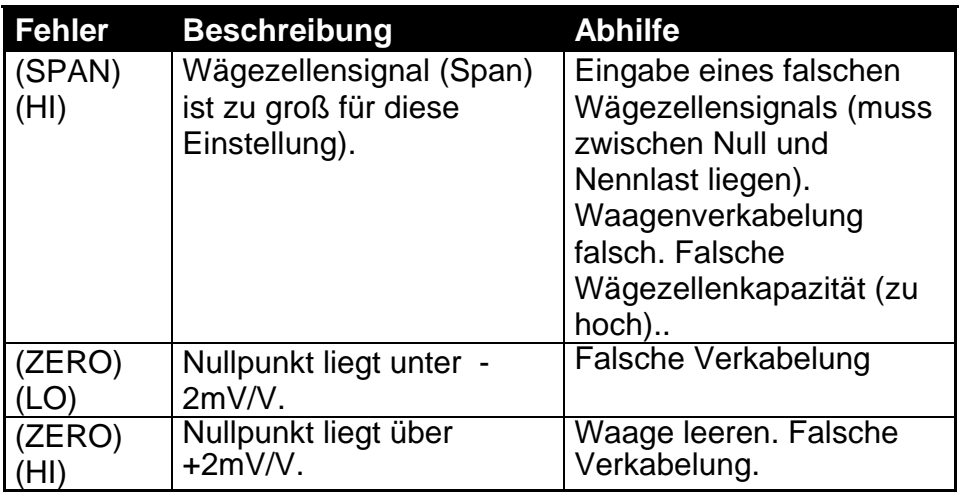

#### **8.3. Diagnose Fehlermeldungen**

• Service: Das Gerät muss für den Service an den Hersteller zurückgesandt werden...

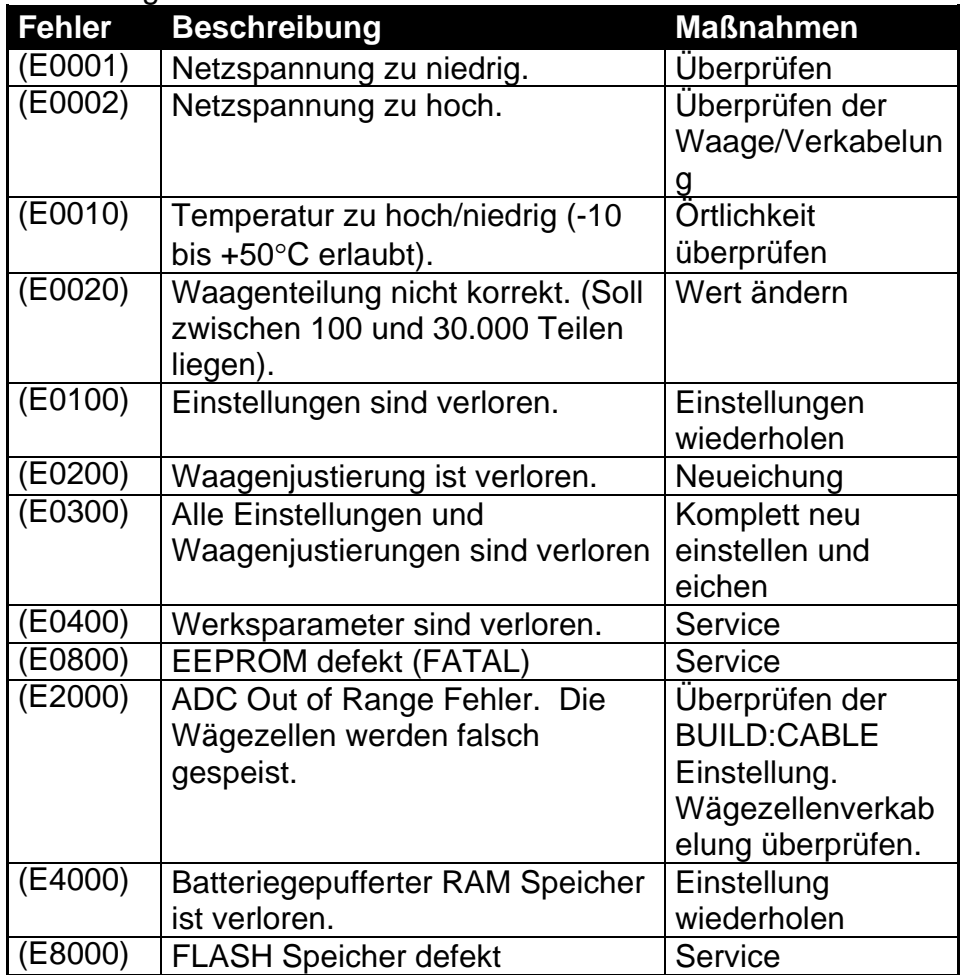

**E-**Fehlermeldungen sind additiv. Läuft ein Gerät z.B. ohne Batterien und die Temperatur fällt, könnte die Batteriespannung zu niedrig sein. Die daraus resultierende Fehlermeldung ist **E 0011** (0001 + 0010). Die Hexadezimalzahlen lauten wie folgt:<br>1 - 2 - 3 - 4 - 5 - 6 - 7 - 8 - 9 - A - B - C - D - E - F

$$
1 - 2 - 3 - 4 - 5 - 6 - 7 - 8 - 9 - A - B - C - D - E - F
$$
  
(Beispiel: 2 + 4 = 6, oder 4 + 8 = C)

R300-671-25[0003R-620-244003R-620-24](#page-23-1) Seite 37